# Regulador Solar PWM Negativo a tierra 12/24V 30A Manual de usuario

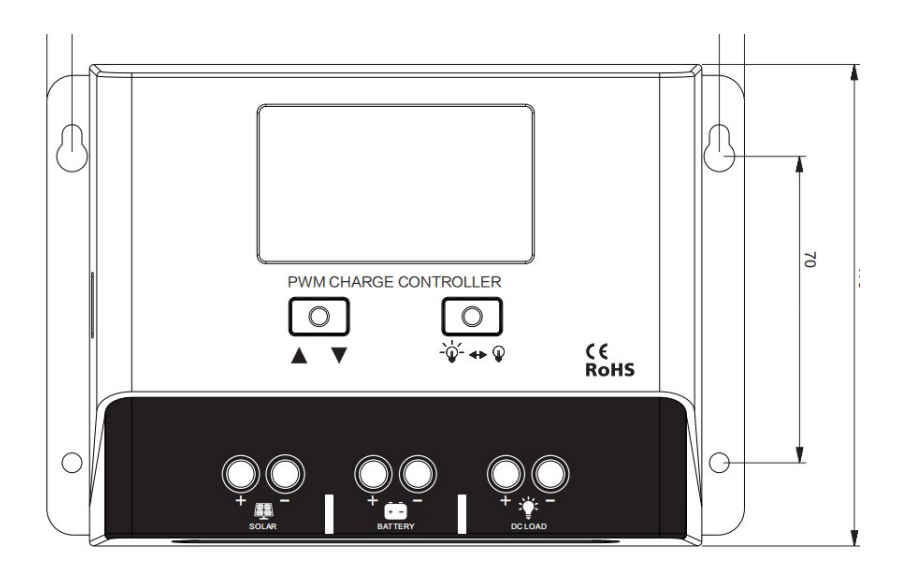

APP operatriva (IOS + Android)

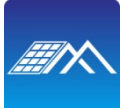

**PVChargePro** 

\*Podemos modificar estas especificaciones sin previo aviso.

## **1. Gráfico de iconos de advertencias y herramientas**

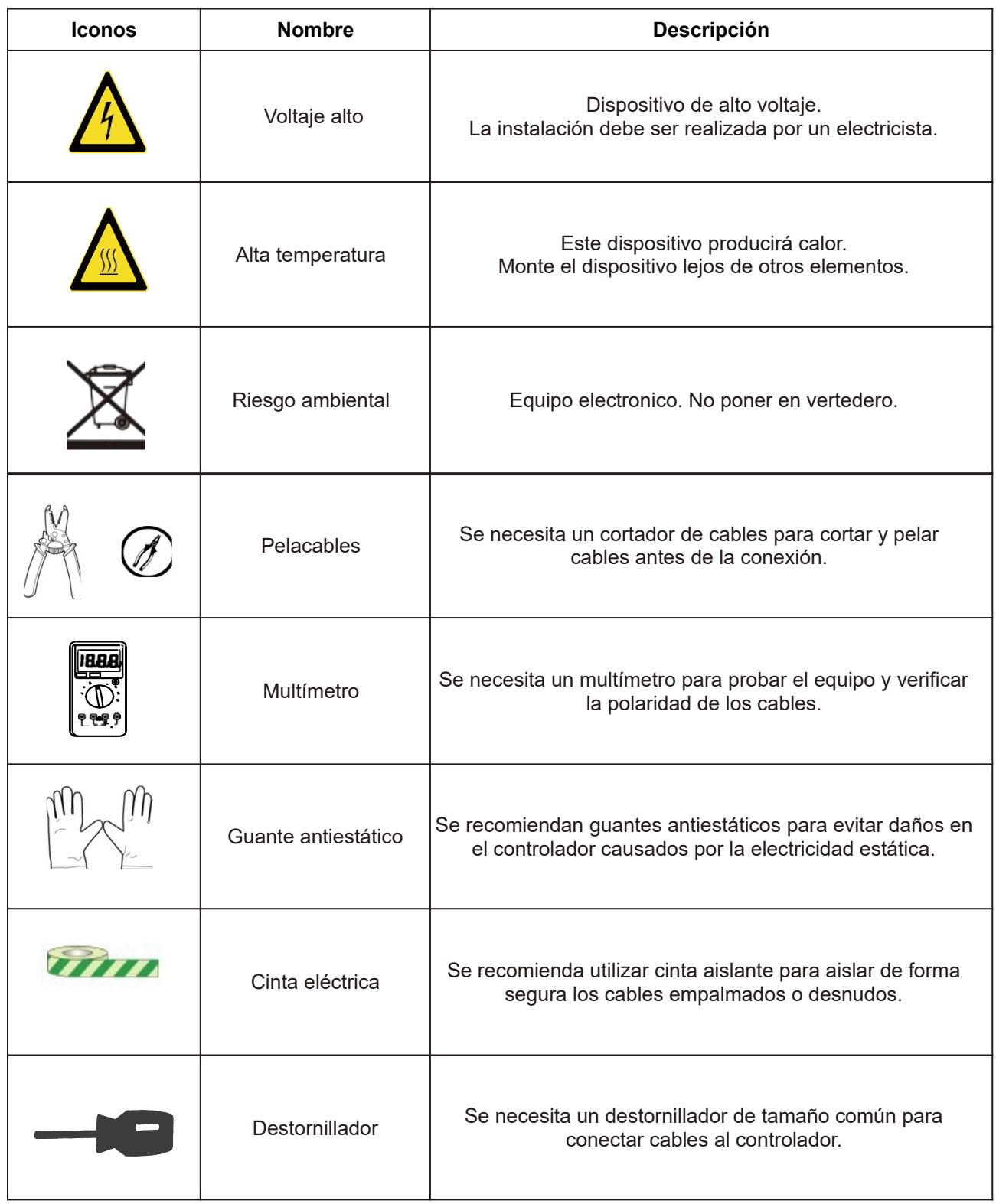

#### **2. Características del producto**

Gracias por elegir nuestro producto. Este controlador de carga solar PWM es un dispositivo para la regulación de carga solar y control de carga de salida de corriente continua. Este dispositivo se utiliza principalmente en sistemas de energía solar fuera de la red de tamaño pequeño y mediano, hasta 1.2KW.

Estos controladores de carga tienen estas características:

 • Modos de carga preestablecidos disponibles para los tipos de baterías de ciclo profundo más comunes en el mercado, incluidos los modos AGM (baterías de plomo-ácido selladas), GEL, inundado y litio con parámetros personalizados. Modo de usuario para profesiones para configurar los parámetros de batería completos (operación en la APLICACIÓN).

• Sistema de reconocimiento automático de batería 12V / 24V para batería AGM / GEL / Flooded.

 • Proporciona múltiples opciones de modo de control de carga para escenarios basados en la luz, basados en el tiempo y ajustados manualmente.

 • Diseño de grado industrial con protección de polaridad inversa para paneles solares, batería y carga.

• La salida USB de 5 V 1 A proporciona carga para dispositivos móviles.

 • Proporcionamos para esta aplicación de controlador PVChargePro para el monitoreo y operación de teléfonos móviles.

 • Puede buscar "PVChargePro" y descargar la APLICACIÓN en IOS APP Store y Google Play Store.

## **3. Diagrama del dispositivo**

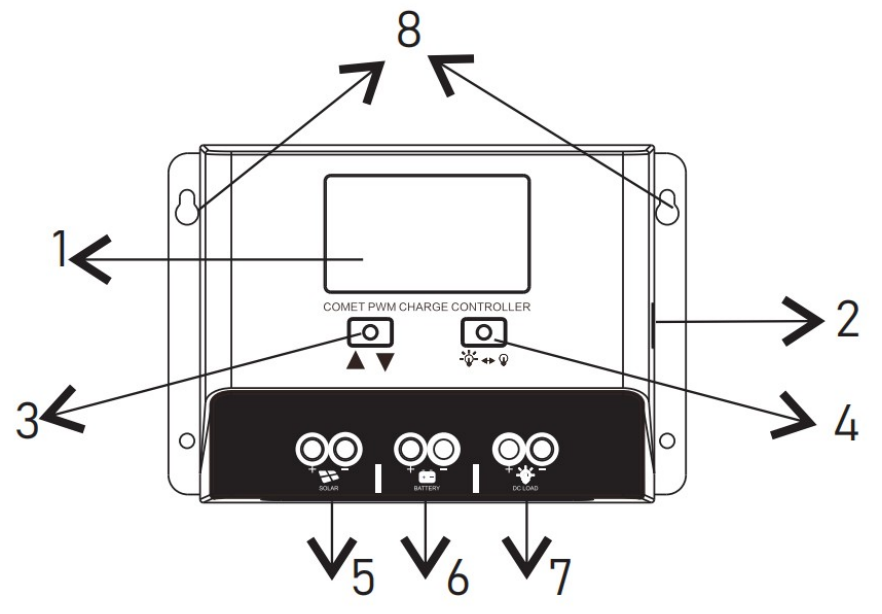

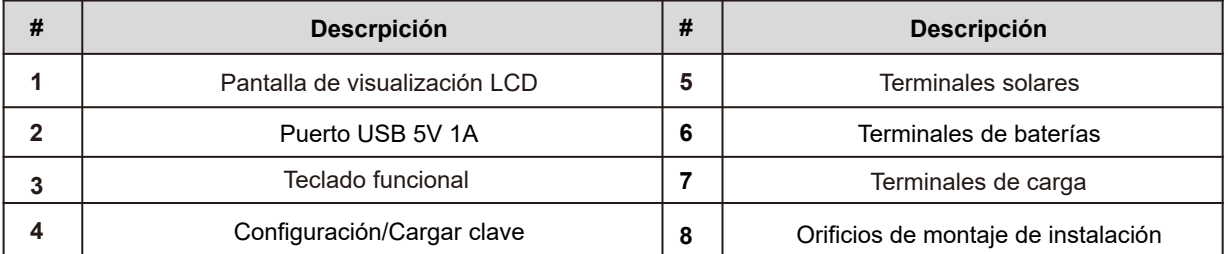

#### **4. Secuencias de conexión de cables**

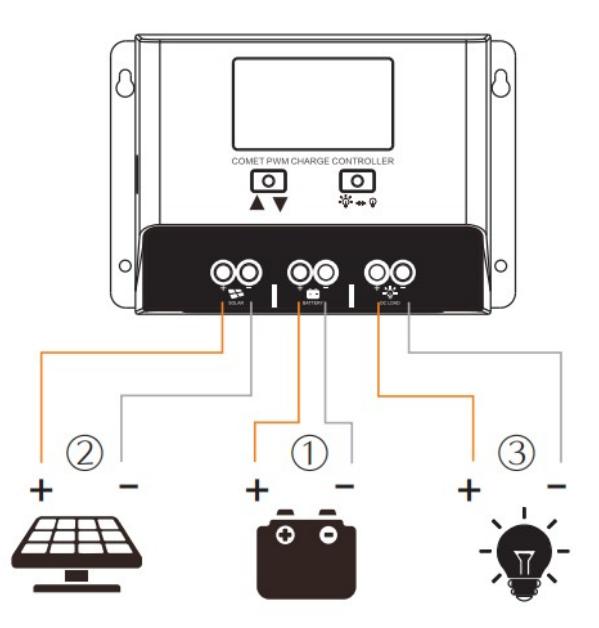

Durante la instalación de su controlador PWM, siga el siguiente orden de conexión:

1. Conecte el cable positivo de la batería seguido del cable negativo de la batería.

 2. Asegúrese de que sus paneles solares estén completamente cubiertos para evitar descargas eléctricas. Conecte el cable de salida positivo del panel solar seguido del cable de salida negativo del panel solar.

 3. Conecte el cableado de carga de CC a la salida de carga de CC (si corresponde) 4. Descargue la APLICACIÓN PVChargePro y active la función Bluetooth en el teléfono móvil. Prueba

de la función de la aplicación con el controlador.

## **5. Descripción general de la interfaz de pantalla LCD**

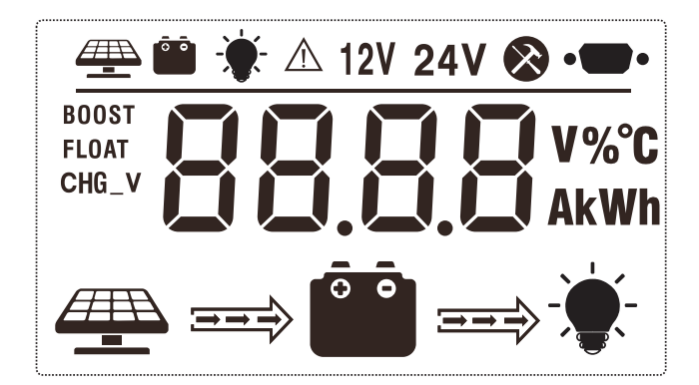

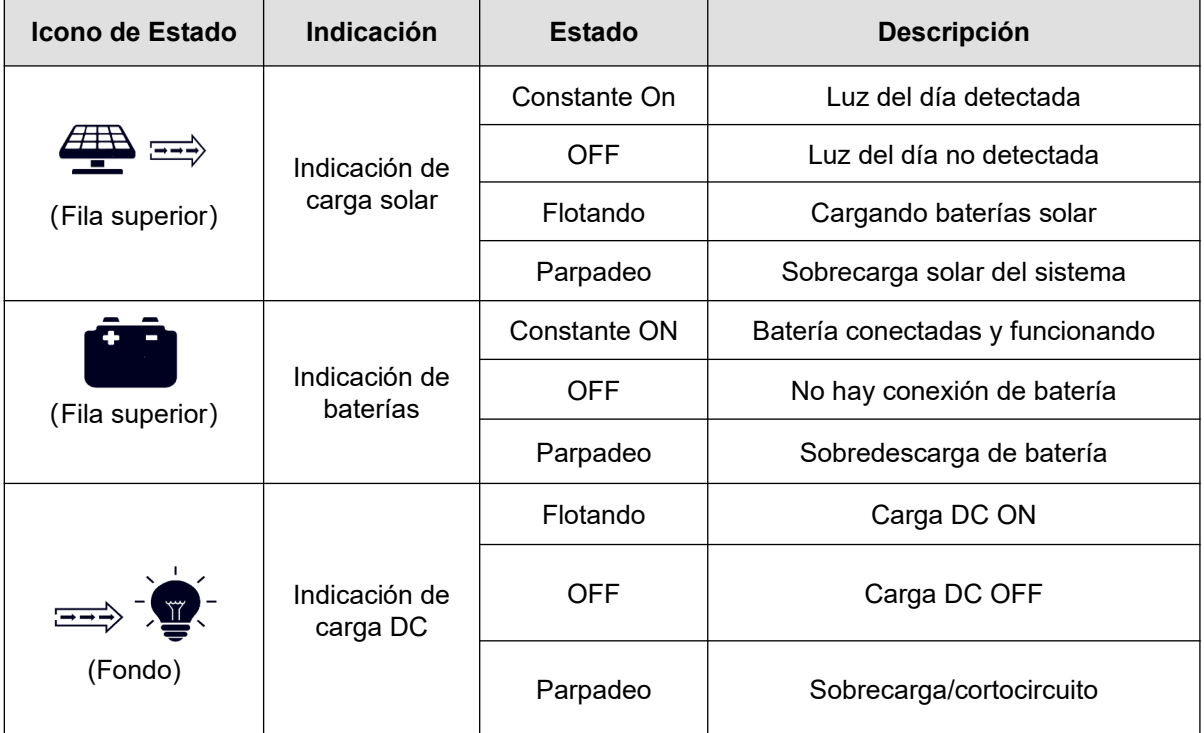

### **6. Tabla de funcionalidades clave**

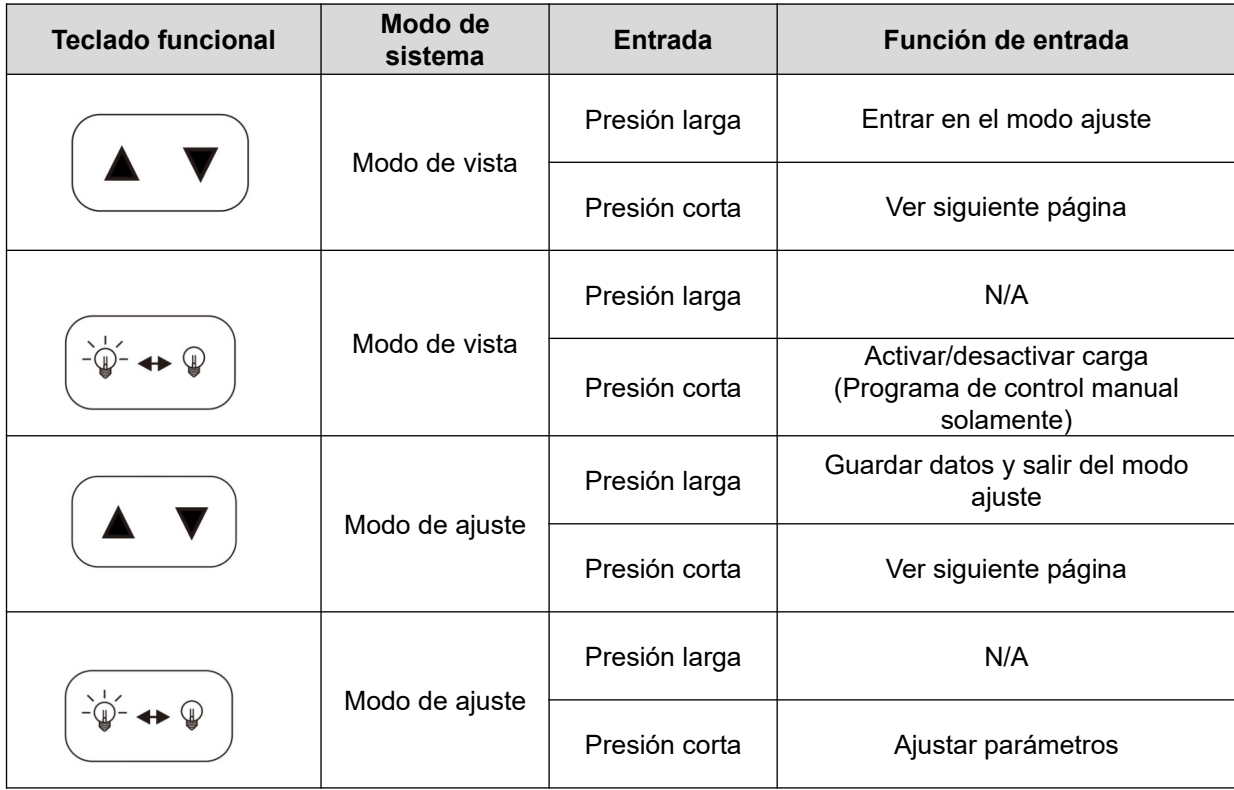

#### **7. Reglas y ciclos de la pantalla LCD**

Ciclo de visualización de la pantalla LCD

**• Las páginas de información en la pantalla pasarán automáticamente a la página siguiente cada 5 segundos y seguirán durando. El usuario también puede usar las teclas arriba y abajo para recorrer diferentes páginas.**

**• La página de códigos de error se mostrará cuando se detecte un error.**

Configuración del modo de batería

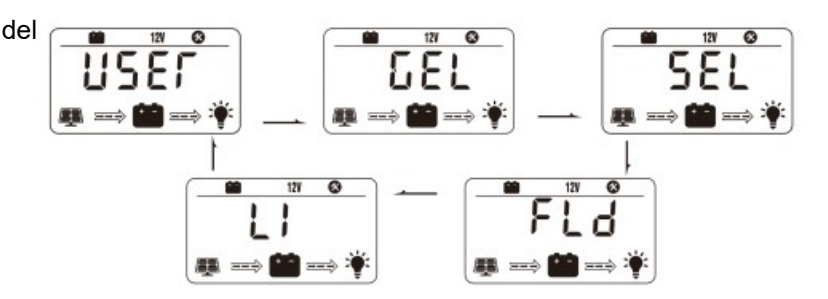

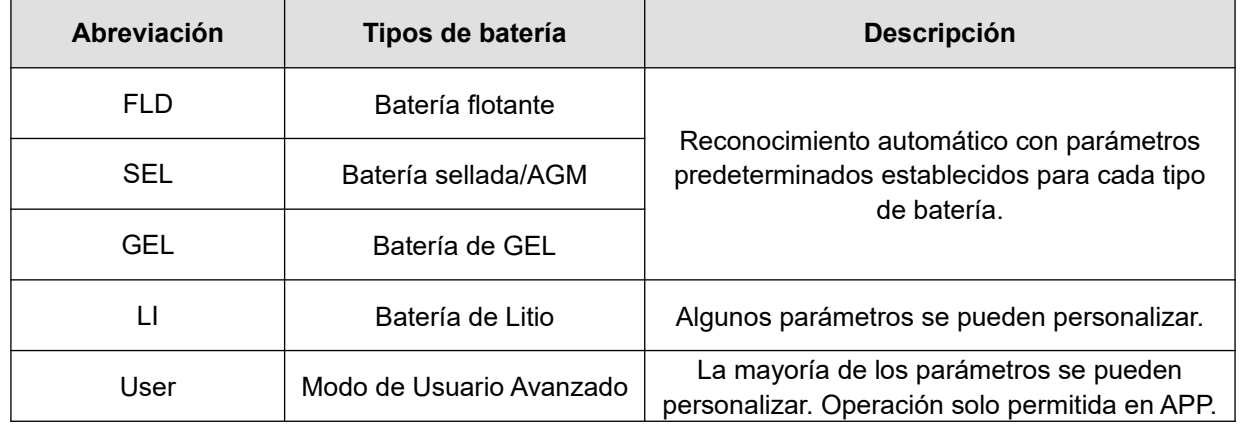

#### **Ajuste avanzado de baterías**

En el modo de litio, presione brevemente la tecla de flecha nuevamente para recorrer cada vista de parámetro. Use la tecla de carga para ajustar el valor del parámetro, luego mantenga presionada la tecla de flecha para guardar y salir.

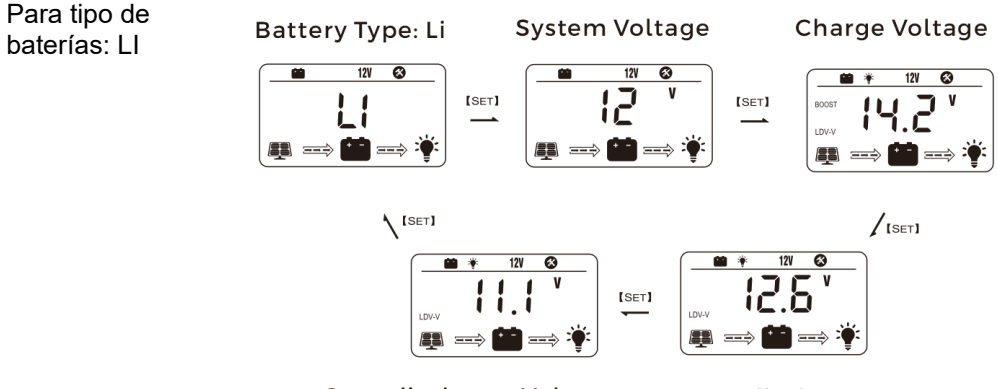

Over-discharge Voltage

**Over-discharge Recovery** 

#### Para el tipo de batería: USUARIO

\* Busque "PVChargePro" y descargue la aplicación correspondiente en la tienda de aplicaciones IOS o en la tienda Google Play. Para la configuración del modo de batería de USUARIO, utilice la APLICACIÓN para su funcionamiento. Contraseña de configuración de parámetros: 123456

#### Configuración del modo de carga

Ingrese al modo Load SET presionando la tecla de flecha en la vista Load Mode solamente. Presione brevemente la tecla de flecha para recorrer los modos de carga antes de presionar la tecla de flecha de nuevo para guardar y salir.

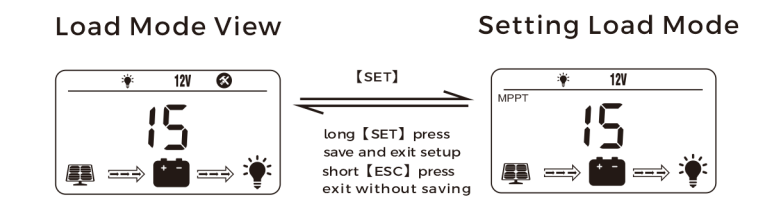

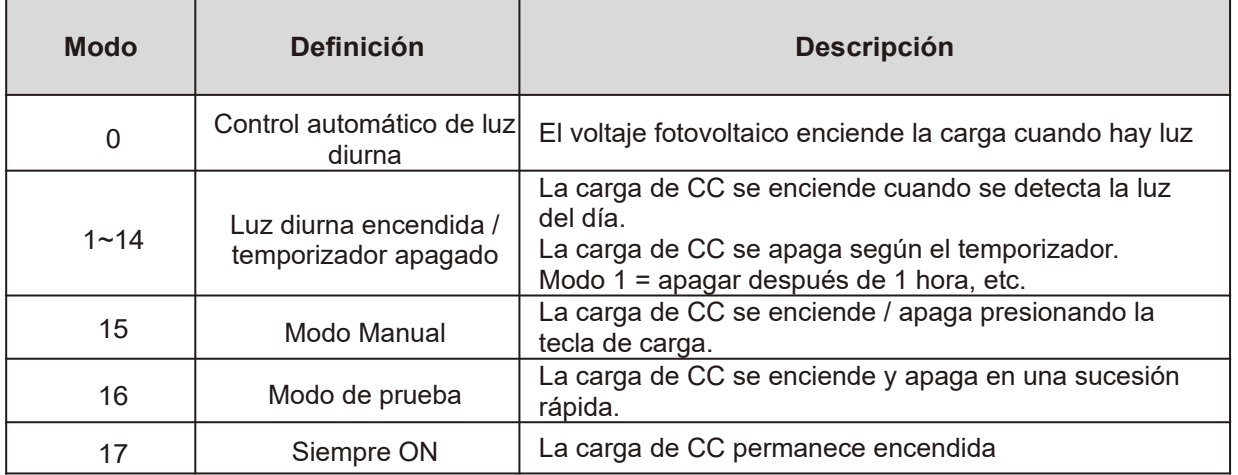

#### **8. Tabla de códigos de error**

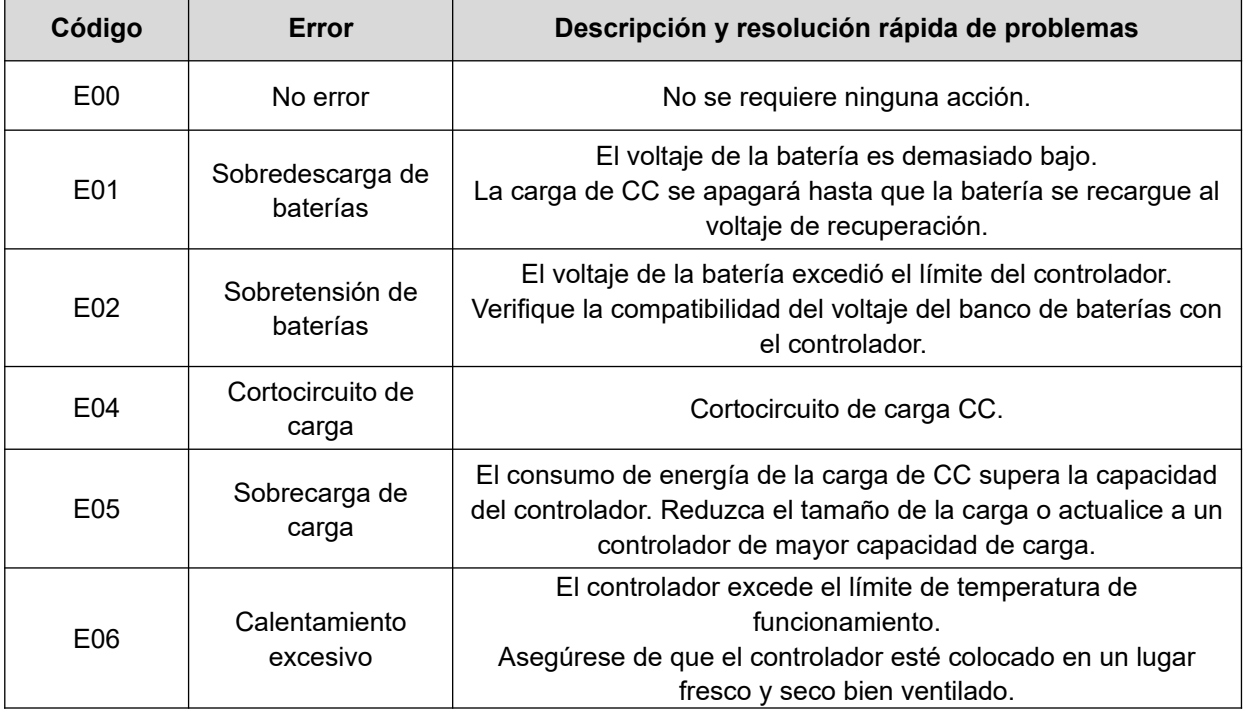

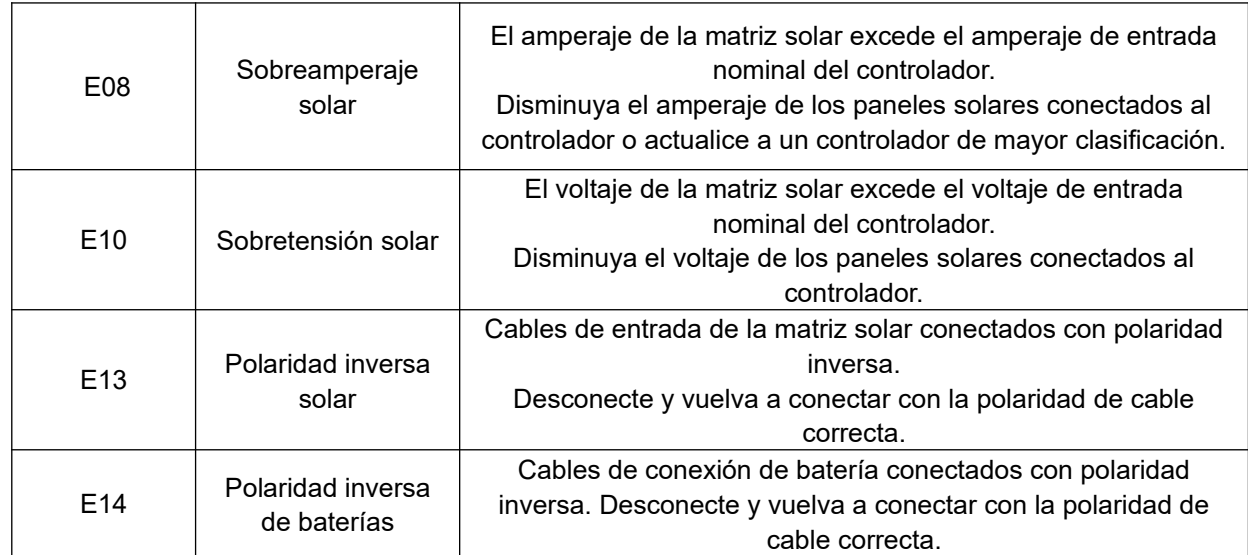

\* Póngase en contacto con profesiones para obtener asistencia técnica sobre resolución de problemas adicionales.

#### **9. Especificaciones del regulador**

La variable "n" se adopta como un factor de multiplicación al calcular los voltajes de los parámetros, la regla para "n" se enumera como: si el voltaje del sistema de batería es 12V, n = 1; 24 V, n = 2.

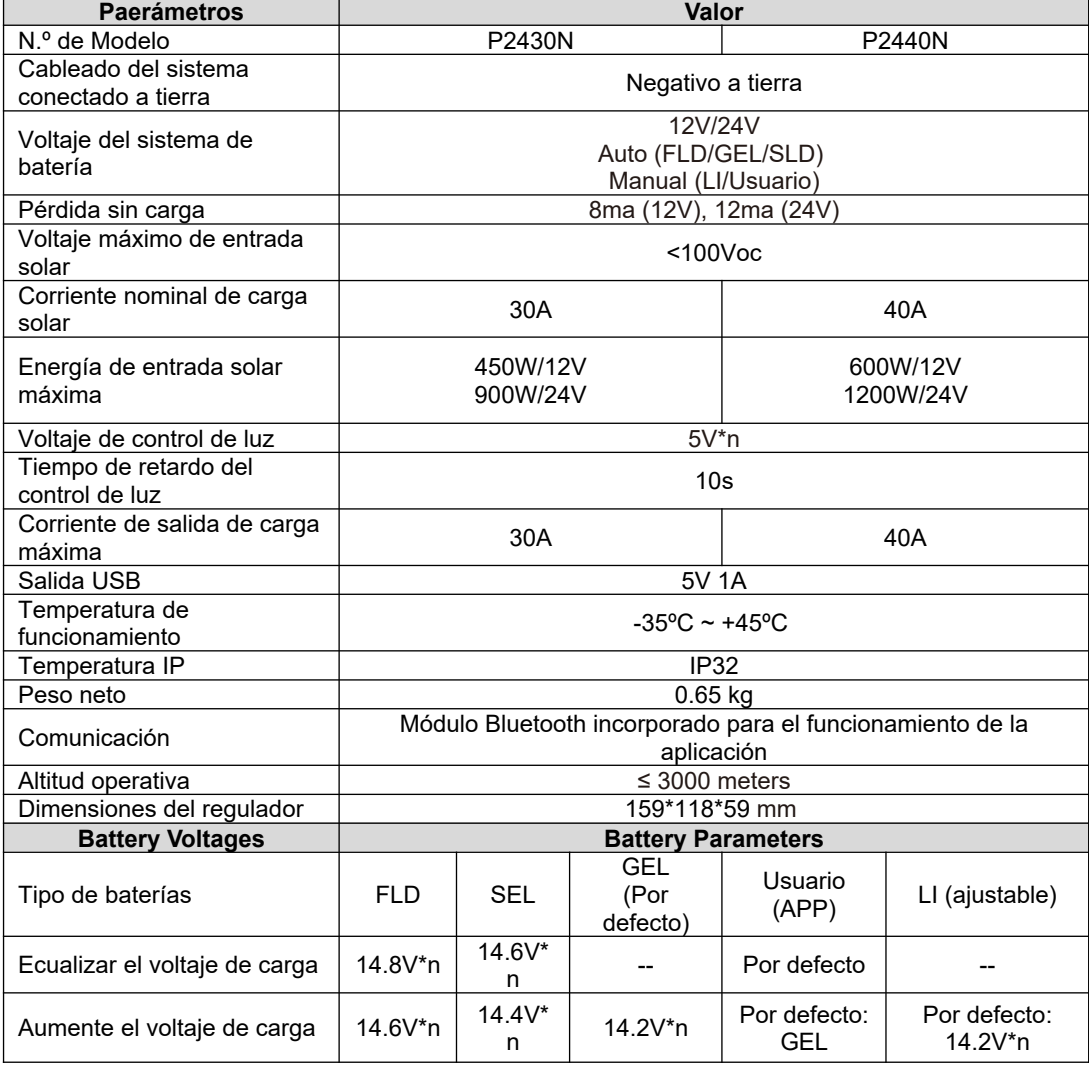

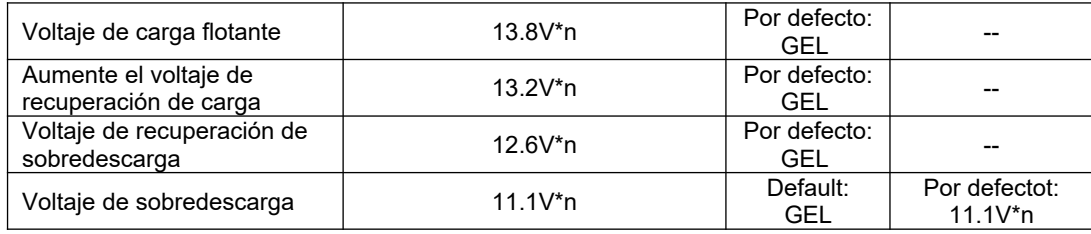

#### **10. Dimensiones del producto**

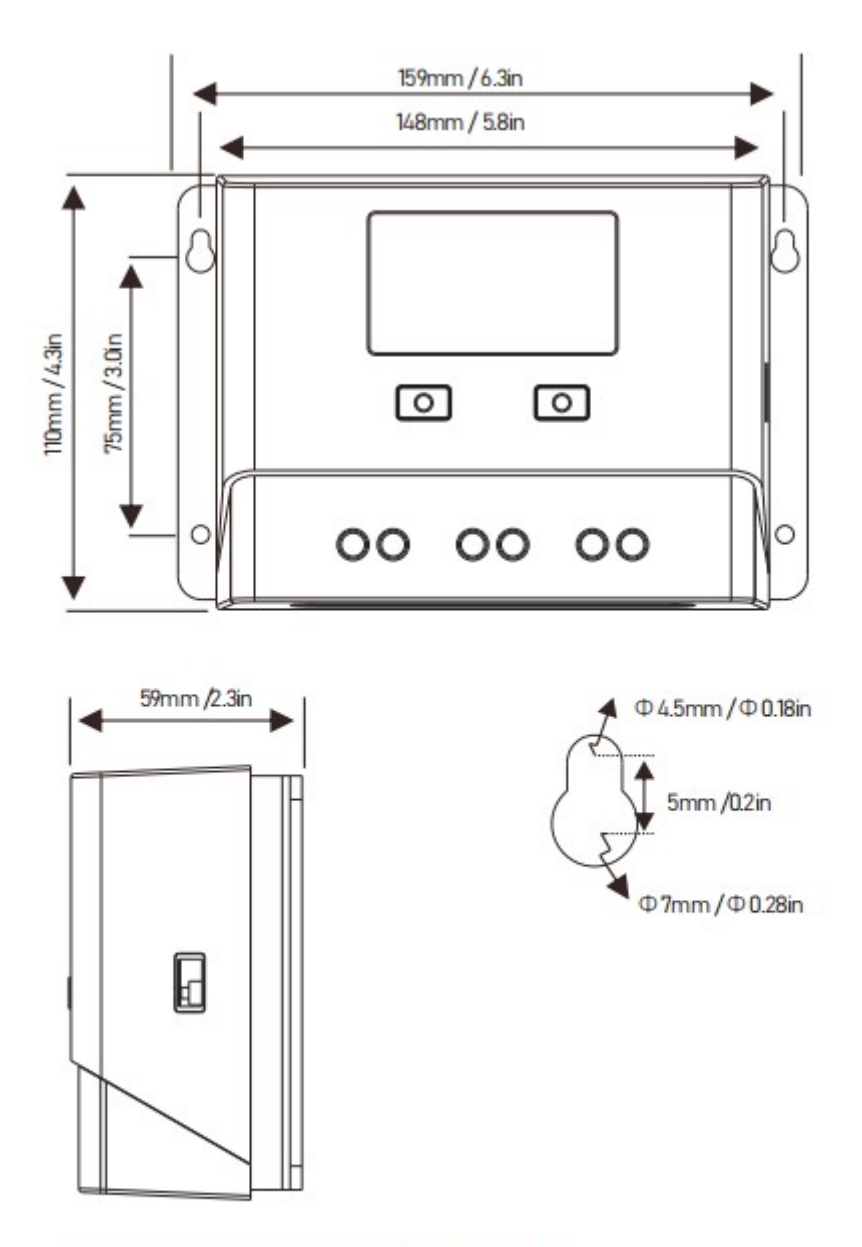

Product Dimension: 159\*118\*59mm / 63\*4.6\*2.3 inch Installation Area Dimension: 148\*75mm / 5.8\*3.0 inch Installation Hole Size:  $\Phi$  4.5 and  $\Phi$ 7mm /  $\Phi$  0.18 and  $\Phi$ 0.28 inch